# Komponentenaustausch in der Monitoring-Plattform – Anwendungshinweis

### **Versionsverlauf**

- Version 2.0, Dezember 2023: Aktualisierte Texte und Bilder
- **Version 1.0, Oktober 2020: Erste Version**

## Energieproduktion

In diesem Anwendungshinweis wird der Austausch einer Komponente in der SolarEdge Monitoring-Plattform beschrieben. Verwenden Sie diesen Anwendungshinweis, um einen Wechselrichter, Leistungsoptimierer, ein Steuerungs- und Kommunikations-Gateway (CCG) oder eine Sicherheits- und Überwachungsschnittstelle (SMI) im SolarEdge System auszutauschen.

### Austausch einer Komponente

#### So tauschen Sie eine Komponente aus:

- 1. Loggen Sie sich auf der [Monitoring-Plattform](https://monitoring.solaredge.com/solaredge-web/p/home) ein.
- 2. Klicken Sie für den Zugriff auf Ihre Anlage auf den Namen der Anlage.
- 3. Klicken Sie auf die Ansicht Admin.
- 4. Klicken Sie im Menü Admin auf Logisches Layout.
	- SolarEdge Site Q

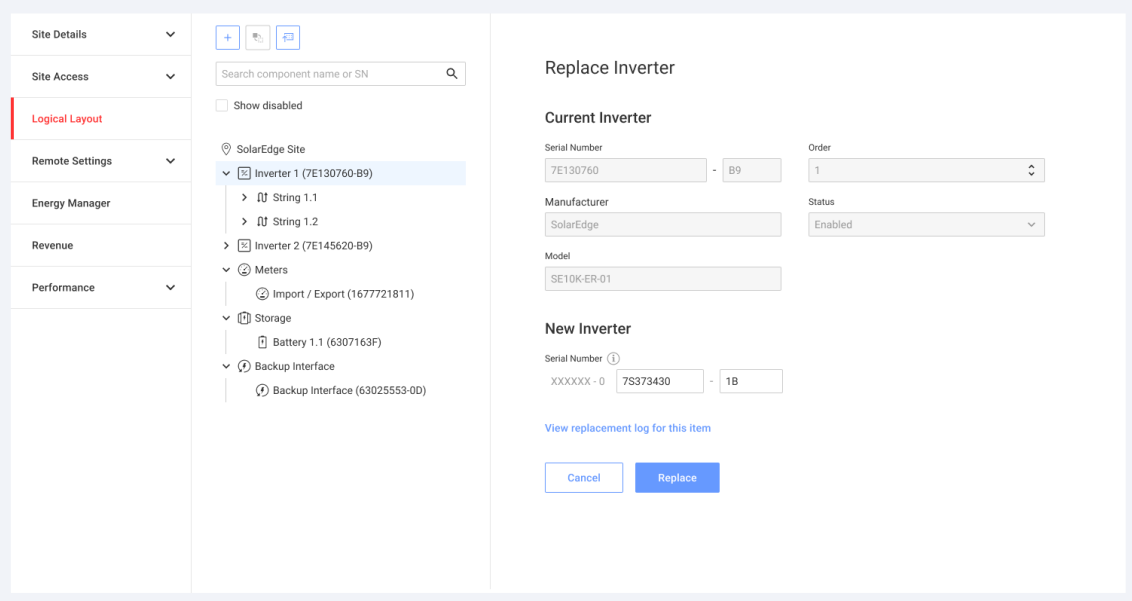

- 5. Wählen Sie in der Komponentenliste die auszutauschende Komponente aus.
- 6. Klicken Sie auf

<Komponente> austauschen zeigt die Details Ihrer Komponente an. Diese sind in Aktuelle <Komponente> und Neue <Komponente> unterteilt.

7. Geben Sie in Neue < Komponente > die Seriennummer der neuen Komponente ein.

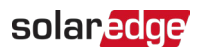

#### 8. Klicken Sie auf Austauschen.

Die neue Komponente erscheint in der Komponentenliste. Die ausgetauschte Komponente ist deaktiviert.

**Part Communist HINWEIS** 

### Wenn für diese Anlage ein physisches Layout vorhanden ist:

Die aktualisierte Komponente im logischen Layout erscheint automatisch an der Stelle der ausgetauschten Komponente.